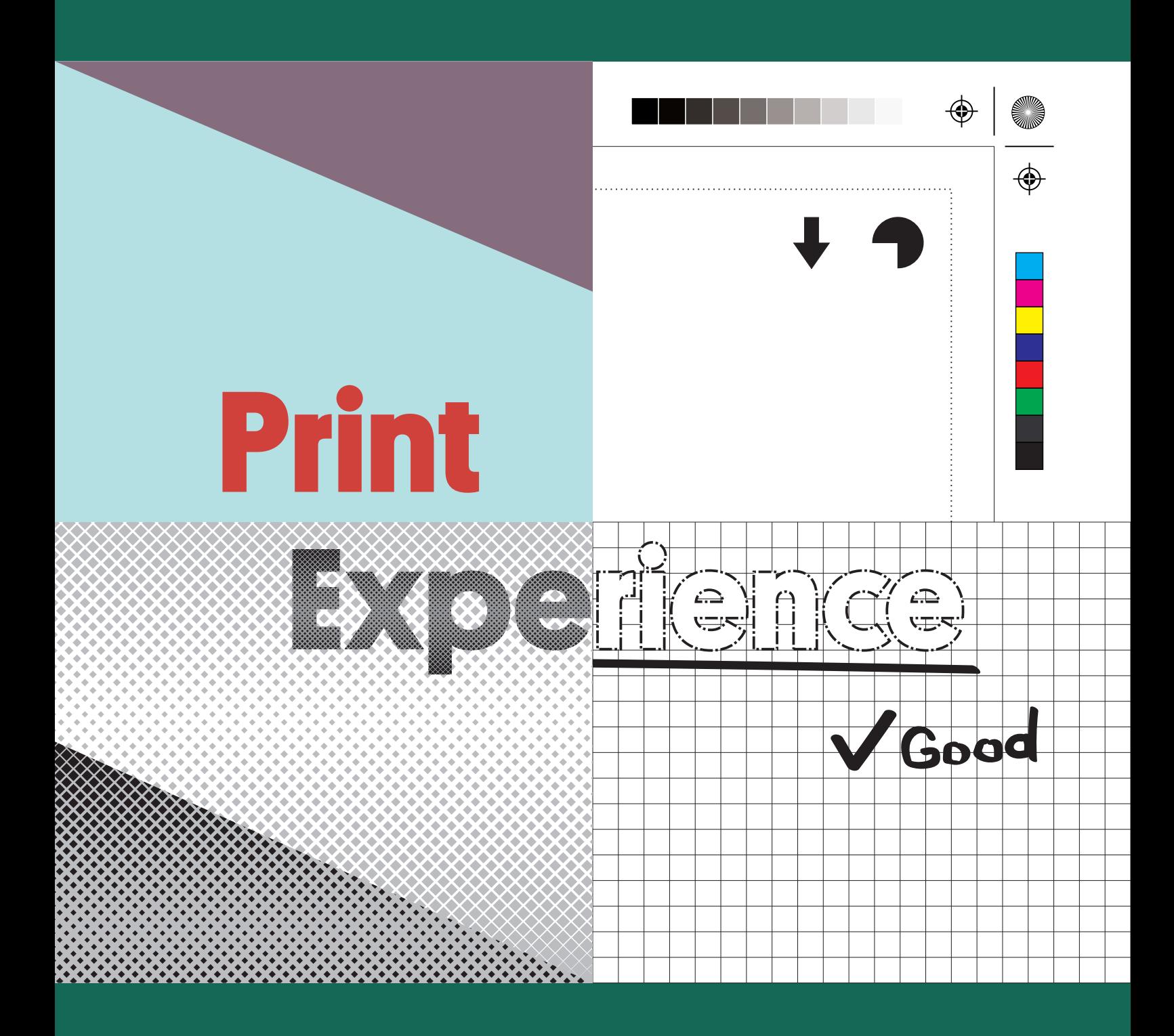

# **handbook**

by **CLONEX** *Brint* 

### **contents**

- 3. files preparation
- 4. frontlit banners / mesh banners
- 5. blockout banners
- 6. textiles
- · 7. beach flags
- 8. foils/vinyls
- 9. table of resolutions

### **how to save file**:

- · 10. photoshop
- 11. illustrator
- · 12. indesign
- · 13. corelDRAW

# **files preparation**

#### we accept files/artworks saved as:

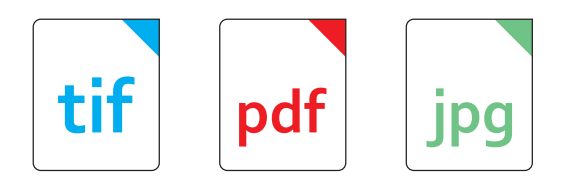

Any other format needs to be verified and consulted with Customer Service Office. Previews would need to be approved before starting the production.

#### print files requirements:

• All projects should be prepared in CMYK mode (8 bits per channel), without non-standard color palettes

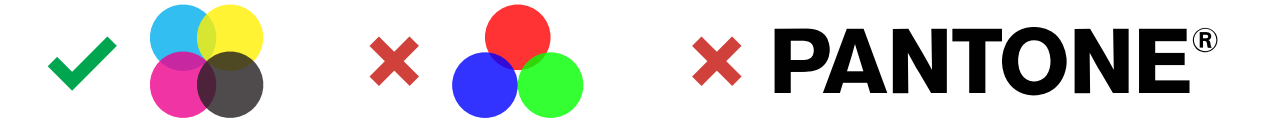

• All fonts must be converted into curves or rasterized

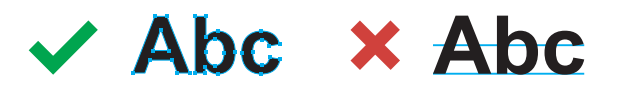

- Please use one-page files
- File name should not contain any special letters or dots
- No bleed (except files for plotter)
- No printing marks
- Please keep safe area in each file
- Files should be provided in 1:1, 1:2 or 1:10 scale (with information on email)
- No overprints

Files can be sent by email, FTP or Wetransfer/Dropbox/Google Drive etc.

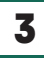

### **frontlit banners / mesh banners**

### safe area

The standard finish of the banner or grid is a 3cm weld and eyelets placed every 50cm. Please keep a minimum of 4cm distance of important design elements (logo, text) from the edge of the graphic. For other options we recommend to keep at least 2cm.

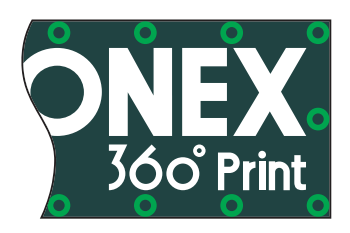

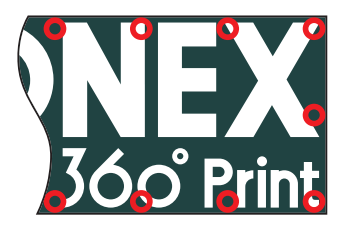

### large banners division

If both dimensions exceed 500cm then banner will need to be divided and welded from pieces. Maximum size of the banner in one piece is 494cm when edges finished with welding.

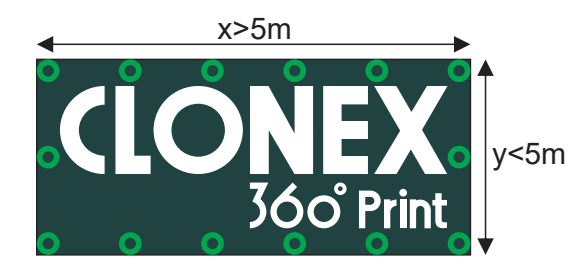

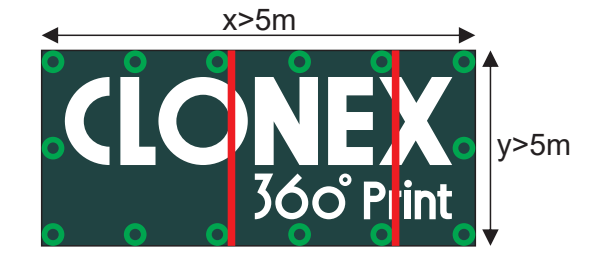

### sleeve

If any of the edge is finished with sleeve please specify what the tunnel clearance should be flat after welding or let us know the diam. of the pole. a - size of the sleeve when flat

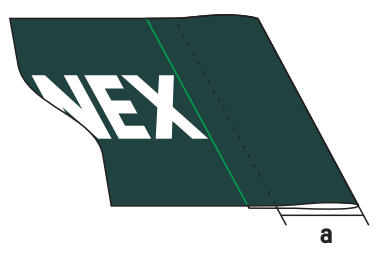

- The size of the text contained in the graphic should not be less than 1cm.
- The resolution of the file to be printed should be in the range of 10-300 dpi depending on the size of the printout (please see "Table of resolutions" on page 9).

## **blockout banners**

### safe area

When finishing with eyelets keep a safe distance of **4cm** from the edge (so that the eyelets do not overlap with the text). In case of pockets finishing the safe area should be kept as follows: Safe area=**a**(pocket size)**+b**(5cm)**+1cm** (e.g. for a 5cm pocket, the safe area is 11cm)

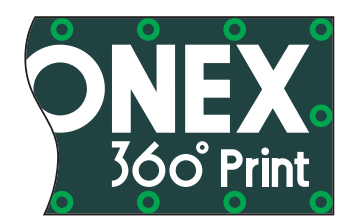

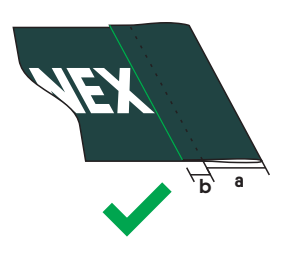

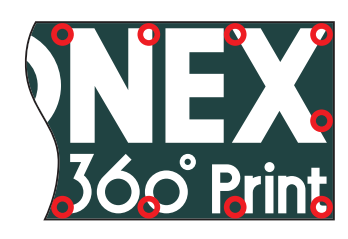

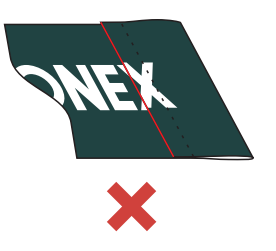

### sleeve

If any of the edge is finished with sleeve please specify what the tunnel clearance should be flat after welding or let us know the diam. of the pole. a - size of the sleeve when flat

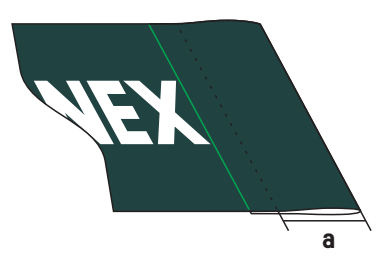

- The size of the text contained in the graphic should not be less than 1cm.
- e resolution of the file to be printed should be in the range of 10-300 dpi depending on the size of the printout (please see "Table of resolutions" on page 9).

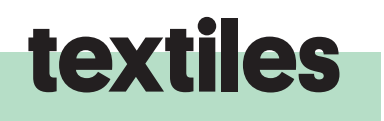

### safe area

Please keep a minimum of **3cm** distance from the edge of important design elements (logo, text) for fabric finished with standard hem or reinforcement tape. In case of pockets finishing, the safe area should be kept as follows: Safe area=**a**(pocket size)**+3cm**.

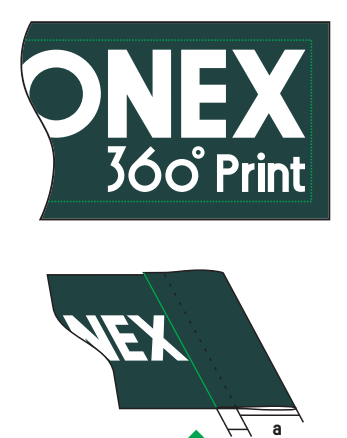

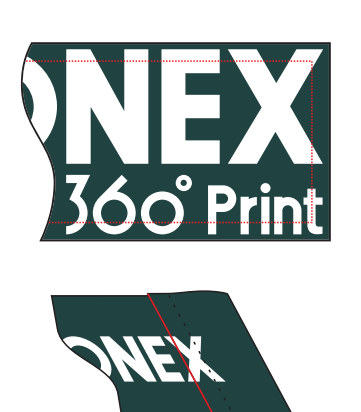

### silicone tape finishing

When preparing artworks for fabrics for elegant frame please provide file in external size of the frame (external size of a frame is measured from one external edge to another as per attached photo). The mass of the contract of the state of the state  $\mathbf{a}$ 

3cm

# b

### sleeve

If any of the edge is finished with sleeve please specify what the tunnel clearance should be flat after welding or let us know the diam. of the pole. a - size of the sleeve when flat

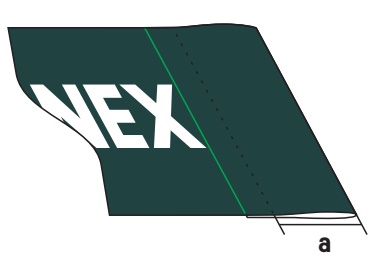

- The size of the text contained in the graphic should not be less than 1cm.
- The resolution of the file to be printed should be in the range of 10-300 dpi depending on the size of the printout (please see "Table of resolutions" on page 9).

# **beachflags**

### preparation

Please prepare your files according to our current templates which can be downloaded from our webiste.

- **Red line** graphic's size with bleed. The graphic background should be included within the red line This line markes the safe area - total area of print out. Please do not remove the red line.
- Blue line indicates the visible area and the shape of the flag. There should not be any texts or logotypes in this area. You must remove this line before supplying the file.
- Green line is a safe area in which texts and logotypes must be included. You must remove this line before supplying the file.

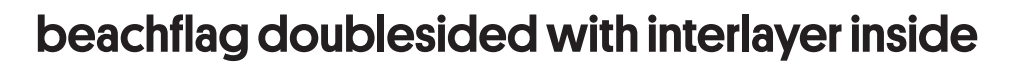

Please prepare both sides of the flag. Shape of the reverse side will be a mirror image of the front. Each file needs 1,5cm bleed all round.

- The size of the text contained in the graphic should not be less than 1cm.
- The resolution of the file to be printed should be in the range of 10-300 dpi depending on the size of the printout (please see "Table of resolutions" on page 9).
- Scaled files should have proportionally higher resolution.
- In case you need Beachflag for a pole other than the one we use it is important to send us the artwork and the template as two separate files. Such template should contain shape of the flag and information about the sleeve size (measured flat).

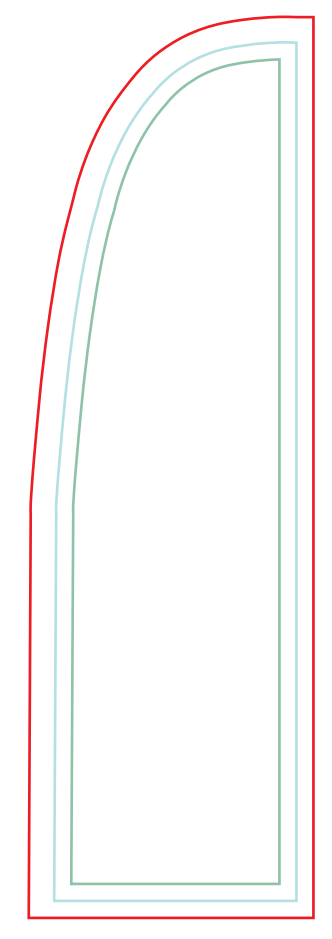

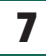

# **foils/vinyls**

### preparation of graphics for plotter and milling

- Cutting line must be a hair contour and the graphics must be created on a separate page or file.
- The graphics must have a bleed of 3mm all round. 3mm
- Please keep a distance of 3mm from the edges for all graphic elements of the file.
- In case of a graphic with frame around the frame should be min. 6mm.
- Min. size of the elements to be cut out on the plotter is 1,5mm.
- Min. size of the elements to be cut with milling machine is 1cm.

- $\cdot$  It is crucial to prepare the files according to our guidelines.
- Small graphics must have a resolution of 300dpi or higher.

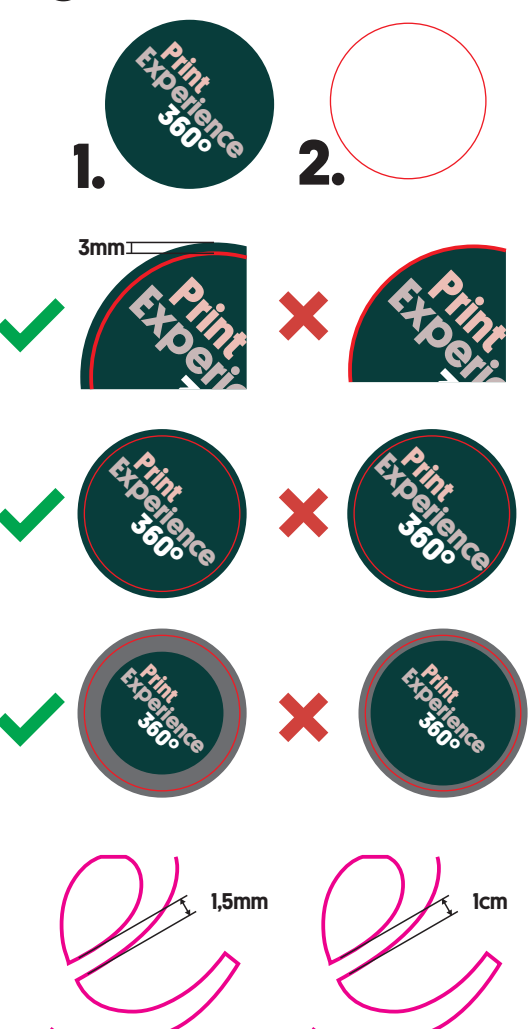

### **table of resolutions**

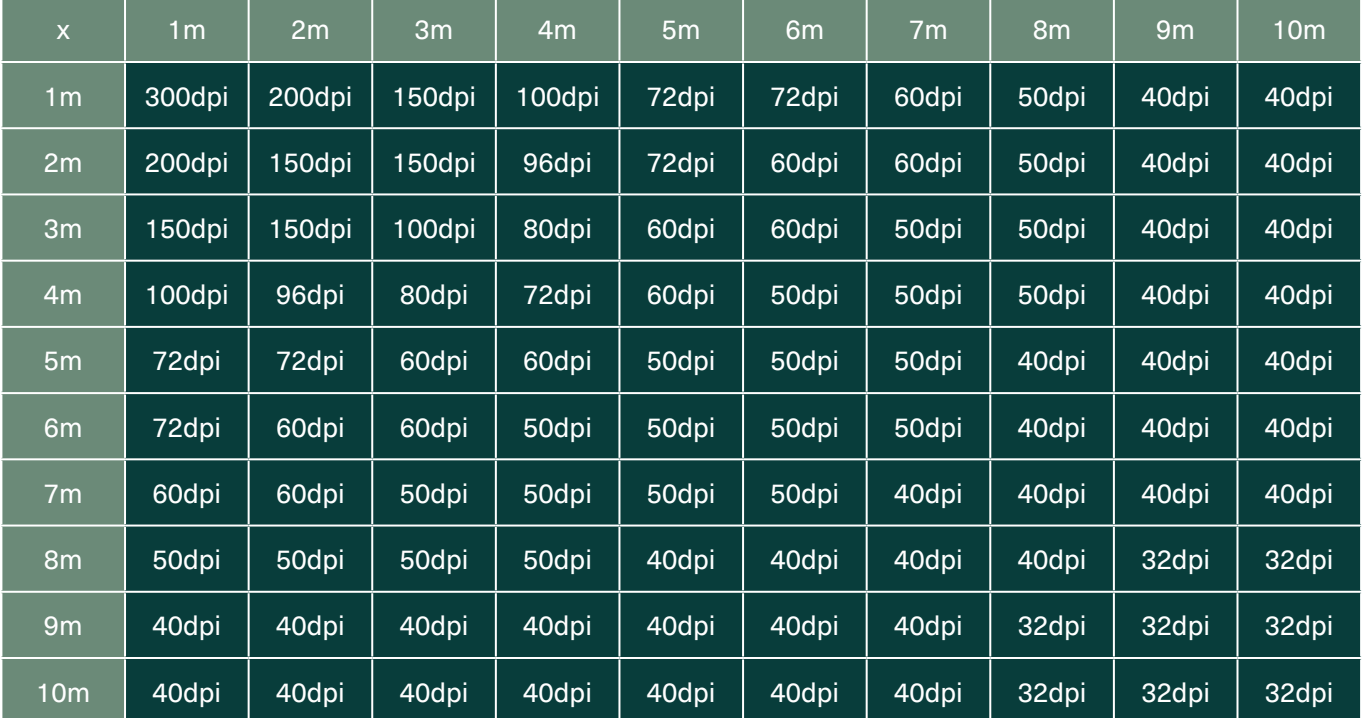

### **how to save file**

### photoshop

**Ps**

Kolor indeksowany

Wielokanałowy

v 8 bitów na kanał

 $Ctrl + E$ 

 $Shift+Ctrl + E$ 

**RGB** 

CMY **Tab.** 

Shift+Ctrl+L

+ Shift+ Ctrl+L  $Shift+Ctrl + B$ 

boczego... F9

Wybierz połączone warstwy

Połącz warstwy

Scal warstwy

Scal widoczne Spłaszcz obraz

Usuń otoczke

 $F<sub>8</sub>$ 

• Please make sure the artwork is prepared in CMYK mode.

• The file must be flattened.

• Saving the file as .tif will minimize the risk of errors.

• Please use the LZW compression.

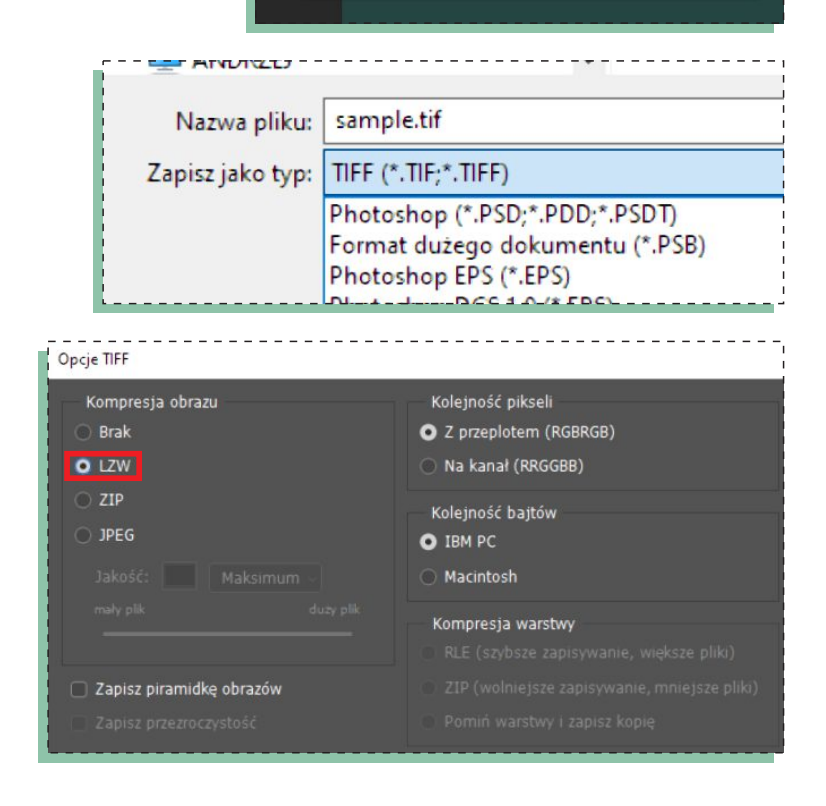

### **how to save file**

### illustrator

- Do not use "Transparency Flattening" option.
- None of the graphic elements can have overprints as they might cause the change of colors and other mistakes.
- Please note Illustrator has its own limits for projects over 5m. If any of you file's dimension is over 5m please send us your file scaled.
- Please make sure your project is prepared in CMYK mode and all the captions are converted into vector curves.
- We recommend to save the file in .pdf format and according to thesettings from below.
- Files should not contain printing marks in the form of registers, printing registration, etc. Please do not use any kind of printing marks or bleeds when saving the file (except for the files for plotter cutting).

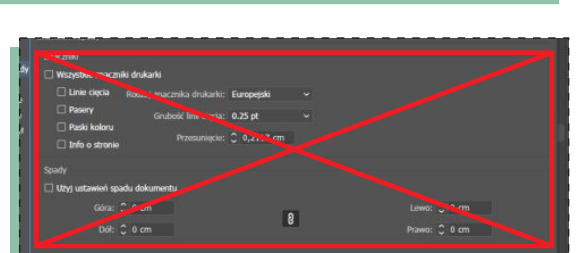

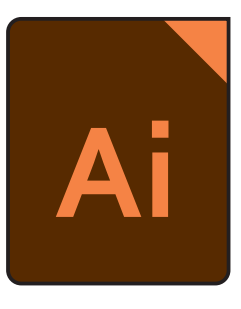

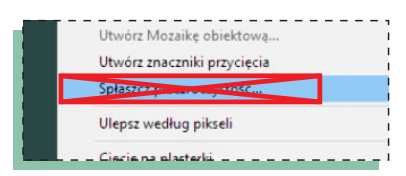

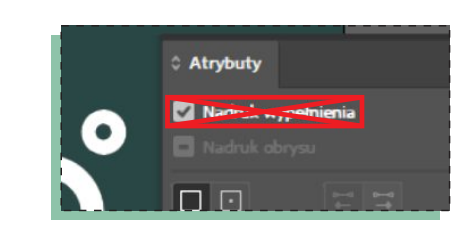

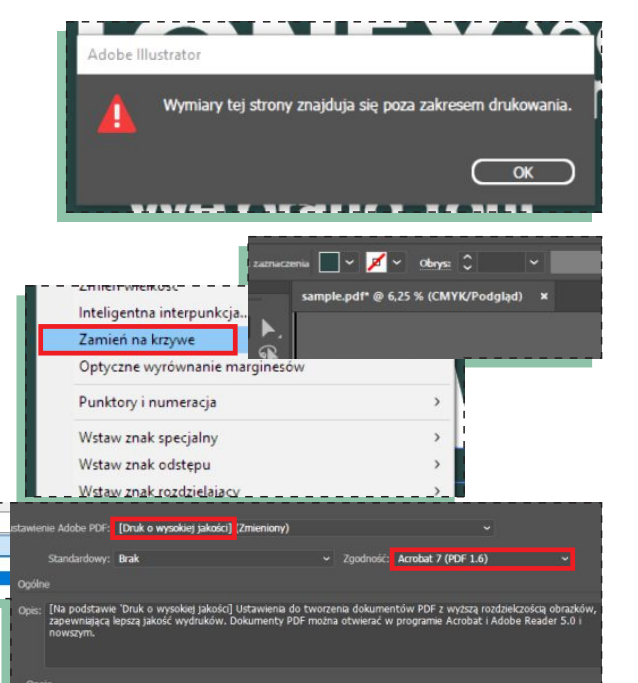

Nazwa pliku: sample.pdf Zapisz jako typ: Adobe PDF (\*.PDF)

dobe Illustrator

## **12**

Predefiniowane ustawienie Adobe PDF: [Jakość drukarska] (zmieniony) |

Ogólne

Standard:  $\boxed{\mathsf{Brak}}$   $\boxed{\qquad \qquad \qquad \qquad \qquad }$ 

Eksportui Adobe PDF

### • Please do not use crop marks or bleed when saving the file.

# **how to save file**

### indesign

All projects prepared in Indesign need to be saved as .jpg or .pdf files.

- JPG files must be saved in max. quality and with CMYK colors.
- When saving the artwork in .pdf format please make sure that "Overprint[Black]" checkbox is ticked off.
- All captions must be converted into vector curves.
	- (Print) with specific settings "Press Quality (modified)", Compability: Acrobat 7 (PDF 1.6).

• Please save the file as .pdf

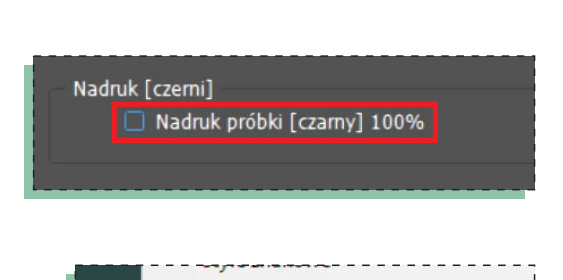

Jakość: Maksymalna Metoda: Bazowa Rozdzielczość (ppi): 150 Przestrzeń kolorów: CMYK

Obraz

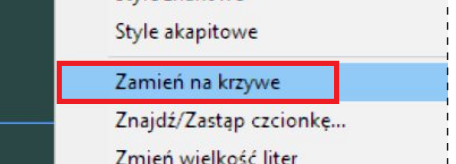

Adobe PDF (Druk) (\*.pdf)

Zgodność: Acrobat 7 (PDF 1.6)

EPS (\*.eps)

Adobe PDF (Interaktywny) (\*.pdf)

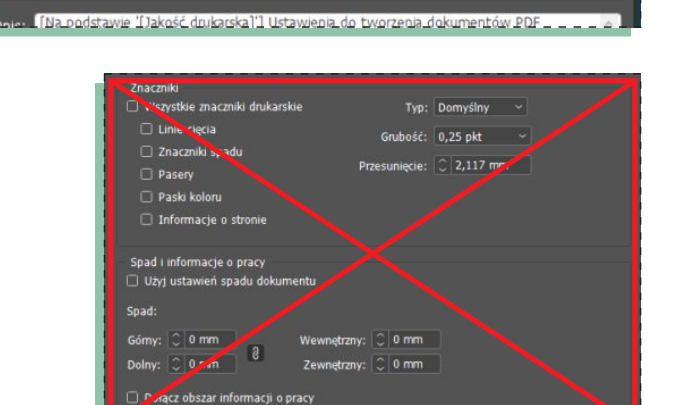

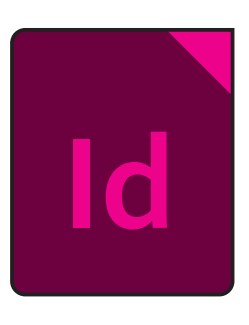

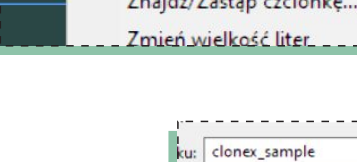

V<sub>D</sub>:

### **how to save file**

### **CorelDRAW**

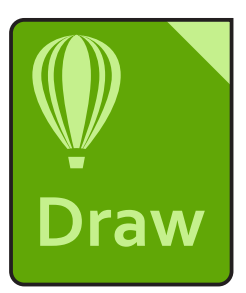

- All projects prepared in Corel need to be saved as .tif files.
- Please use the LZW compression.

• Please adjust the resolution of the file according to our resolution table (page 9) use CMYK colors mode and uncheck the "transparent background" box.

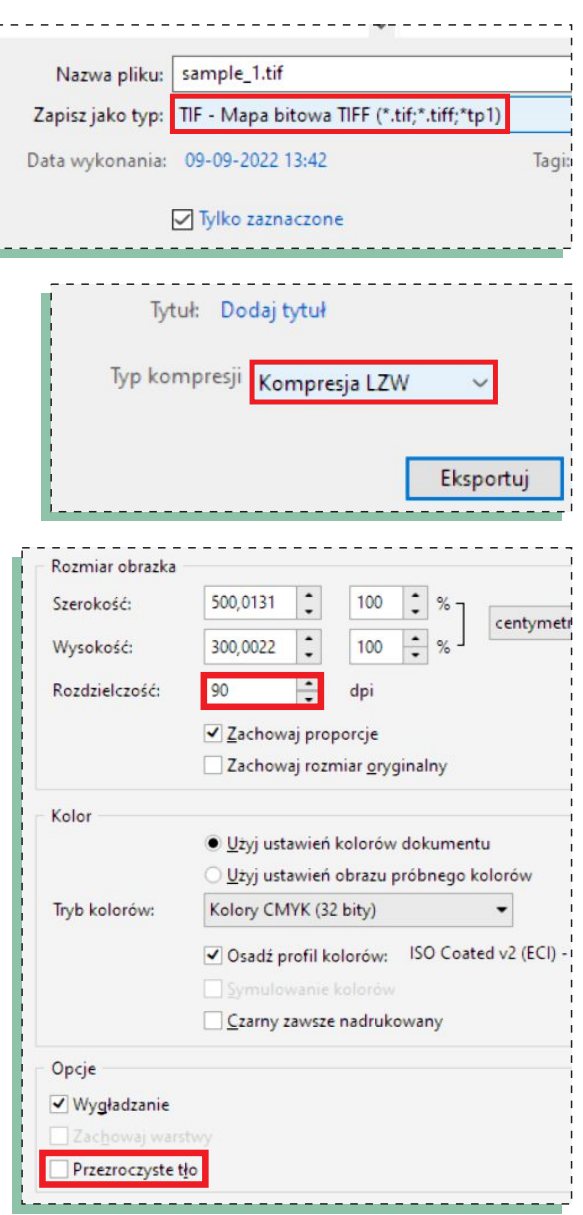

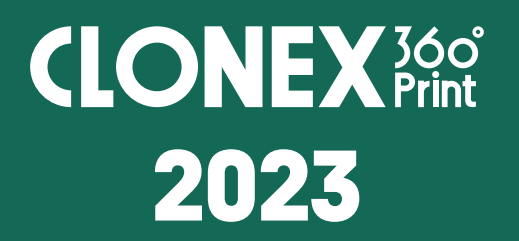